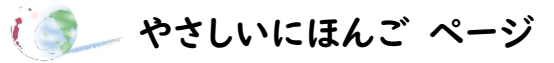

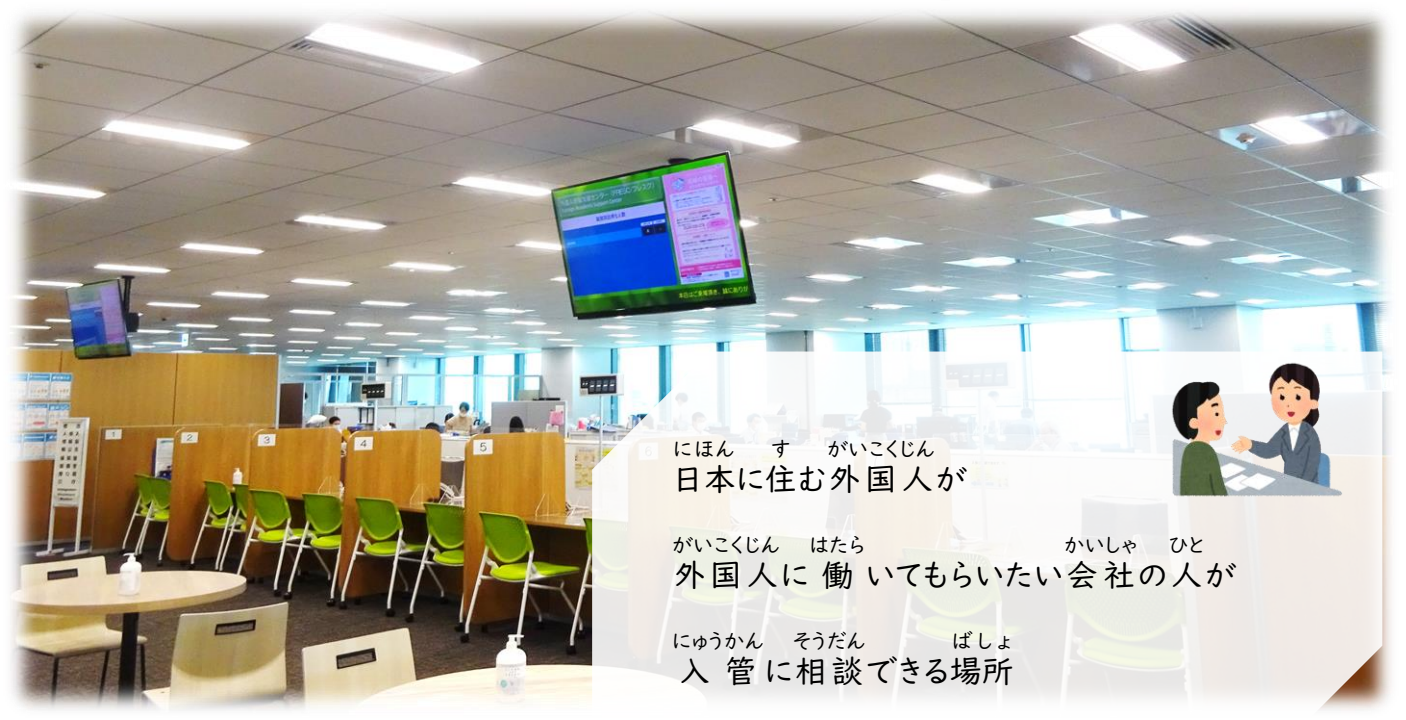

東 京 都 新 宿 区にある外 国 人 在 留 支援センター(FRESC)で、 入 管 に 相 談できます。 とうきょうとしんじゅくく がいこくじんざいりゅうしえん にゅうかん そうだん 予約をしてから来てもらうので、待たないで 東 京 入 管 のスタッフに相談することができます。 よやく き ま とうきょうにゅうかん そうだん また、名前を言わないで相 談することもできます。日本語を話すことができない人は、通訳を なまえ い そうだん にほんご はな ひと つうやく 使 うことができます。 つか

在 留資格のこと、 入 管 手 続のことなど、分からないことがあったら、使ってください。 ざいりゅう しかく にゅうかん てつづき わ つか 注 意:ここでは、電話で相 談することはできません。 ちゅうい でんわ そうだん

### [電話\(でんわ\)で相談\(そうだん\)したいとき](http://www.moj.go.jp/isa/consultation/center/index.html)

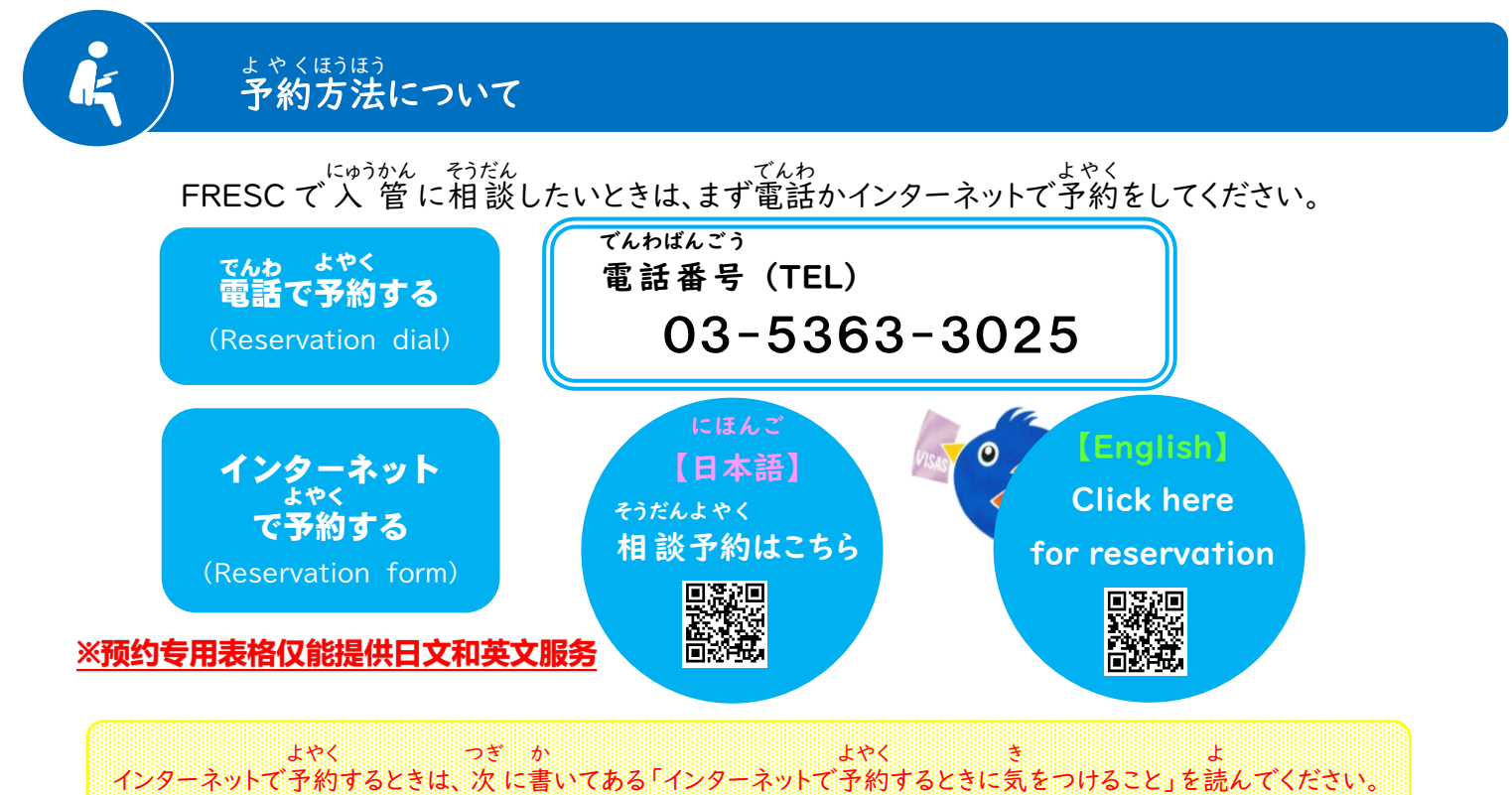

# ィンターネットで予約するときに気をつけること

- インターネットで予約(よやく)できるのは、FRESCが開(あ)いている日(ひ)の 3日前(みっかまえ)までです。例(れい)を見(み)てください。
- すぐに相談(そうだん)したい人(ひと)は、インターネットでの予約(よやく)ができ ません。

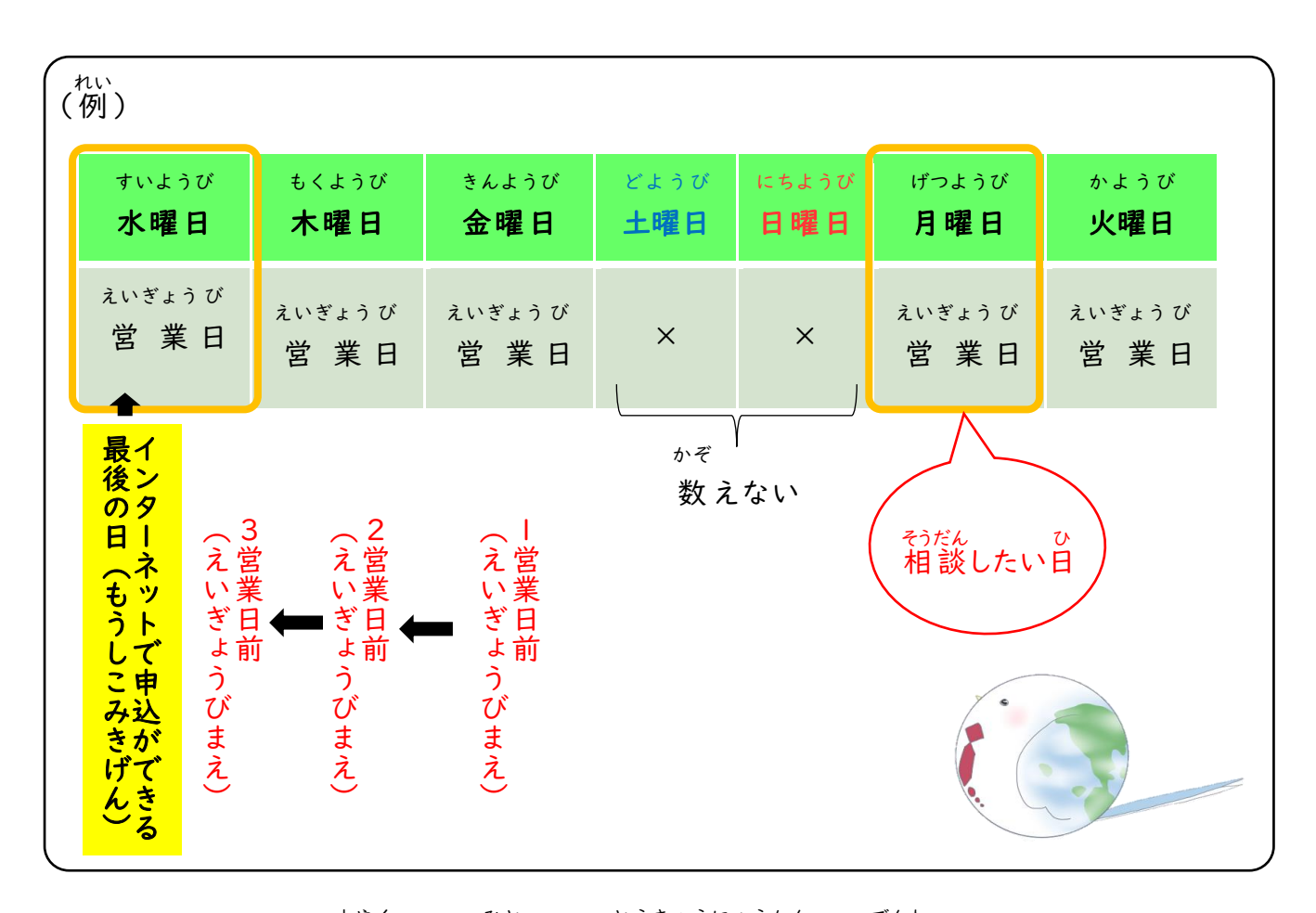

- インターネットで予約 よやく をした人 ひと には、 東京入管 とうきょうにゅうかん から電話 でんわ かメールをします。 う と
- 「@i.moj.go.jp」からのメールを受 け取 ることができるようにしてください。 よやく えいぎょう び とうきょうにゅうかん でんわ
- インターネットで予約をしてから2 営 業 日たっても 東 京 入 管 から電話かメールが 来 ないときは、電話 してください。 こ でんわ 電話番号 でんわばんごう ➡03-5363-3025
- 相 談 する日 が決 き まったら、 東 京 入 管 から電話 かメールで、① 相 談 する日 、②予約 そうだん  $7<sub>b</sub>$ とうきょうにゅうかん でんわ そうだん  $7<sub>b</sub>$ よやく はんこう<br>番 号、③オンライン相談のURL(オンライン相談のとき)を連 絡します。予約番 号の ばんごう れんらく よやく ばんごう 連 絡 があるまで、予約 は終 わっていません。 れんらく よやく お
- <del>そうだん、い</del><br>○ 相 談に行くのをやめたり、予約を変えたりするときは、電話で連絡してください。 そうだん よやく でんわ れんらく

#### <sub>そうだん</sub> そやめたいとき ・変えたいときに 連 絡 する 電話 番 号 でんわばんごう  $\rightarrow$  03-5363-3025

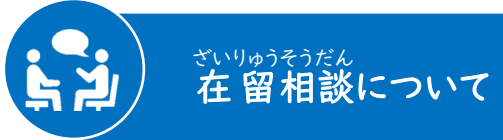

時 じ 間 かん - <sub>げつようび</sub> - きんょうび - <sup>ごせん</sup><br>:月曜日から金曜日の午前 ごぜん 9時 しじ から午後 ご ご 5時 しじ まで (祝 日, 12月29日からⅠ月3日までは開いていません) しゅくじつ がつ にち がつにち あ <sub>もだんほうほう</sub><br>相談方法:(´①フレスクに行って相談 する ) ( ②オンラインで相談する

<sub>もだん</sub><br>相談したいときは、予約をしてください。

場 ば 所:コモレ四谷 四谷タワー13階 しょ よつや よつや か い 外 国 人 在 留 支援センター(FRESC/フレスク)内 がいこくじん ざいりゅう しえん ない

#### [くわしい場所\(ばしょ\)](http://www.moj.go.jp/isa/support/fresc/fresc_4.html)

- 言 こと <sub>ば</sub><br>葉: やさしい日本語、英語、中 国 語 、韓国語、ベトナム語、ネパール語、 にほんご えいご ちゅうごくご かんこくご ご ご インドネシア語、フィリピノ語、タイ語、ポルトガル語 ご ご ご ご ご 、スペイン語 他 の言葉 で 相 談 したいときは、予約 するときに言 ってください。 ほか ことば そうだん よやく い かね かね かね
- お 金: お金はいりません (通訳を使うときもお金はいりません) つうやく つか

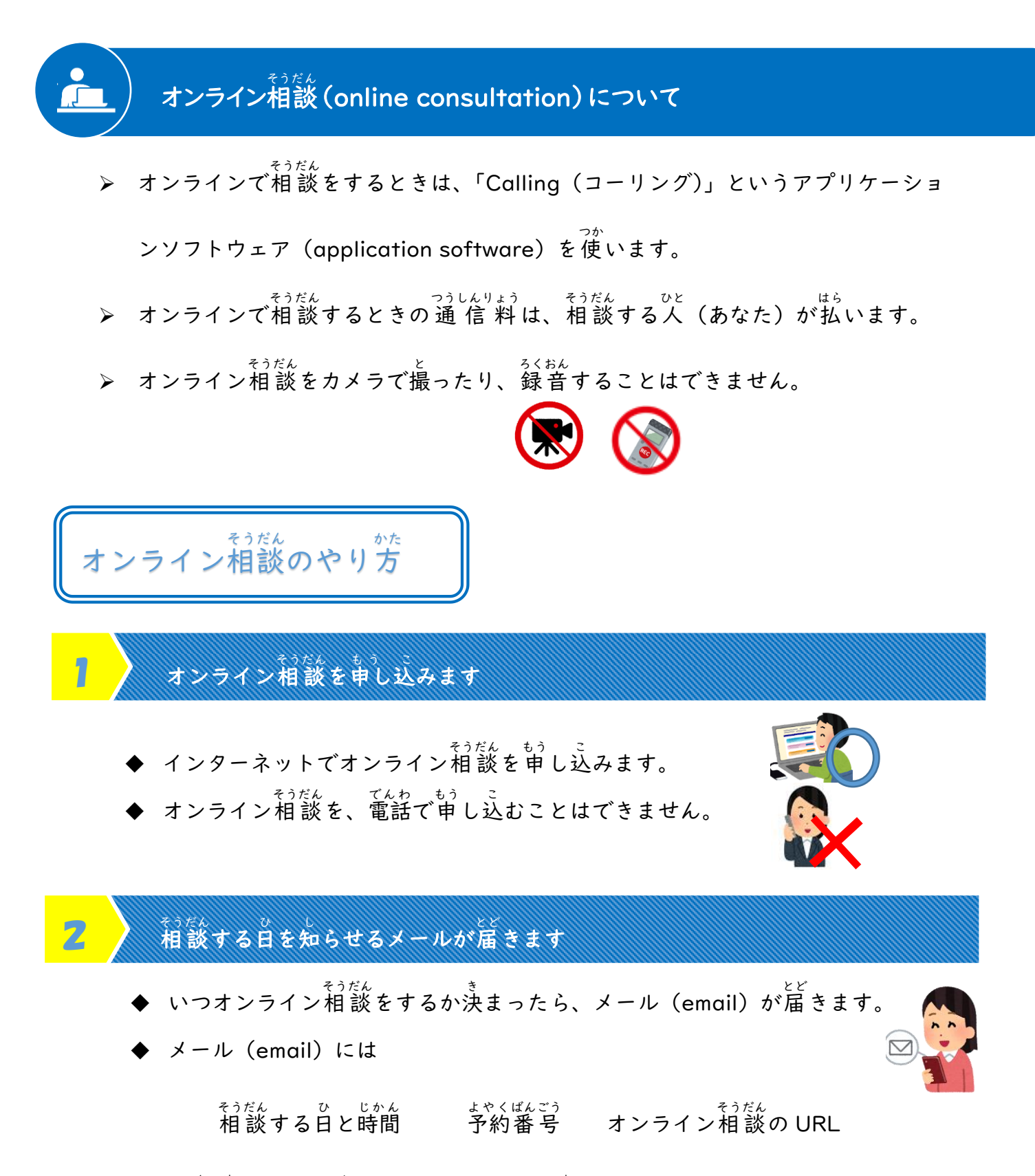

など大切なことが書いてあるので、よく読んでください。 ょ<br>読んでも分からないときは、03-5363-3025に電話して聞いてください。

### 3 オンライン相談の準備をします

◆ オンライン相談をするときは「Calling(コーリング)」というアプリケーション 、<br>(application software)を使います。

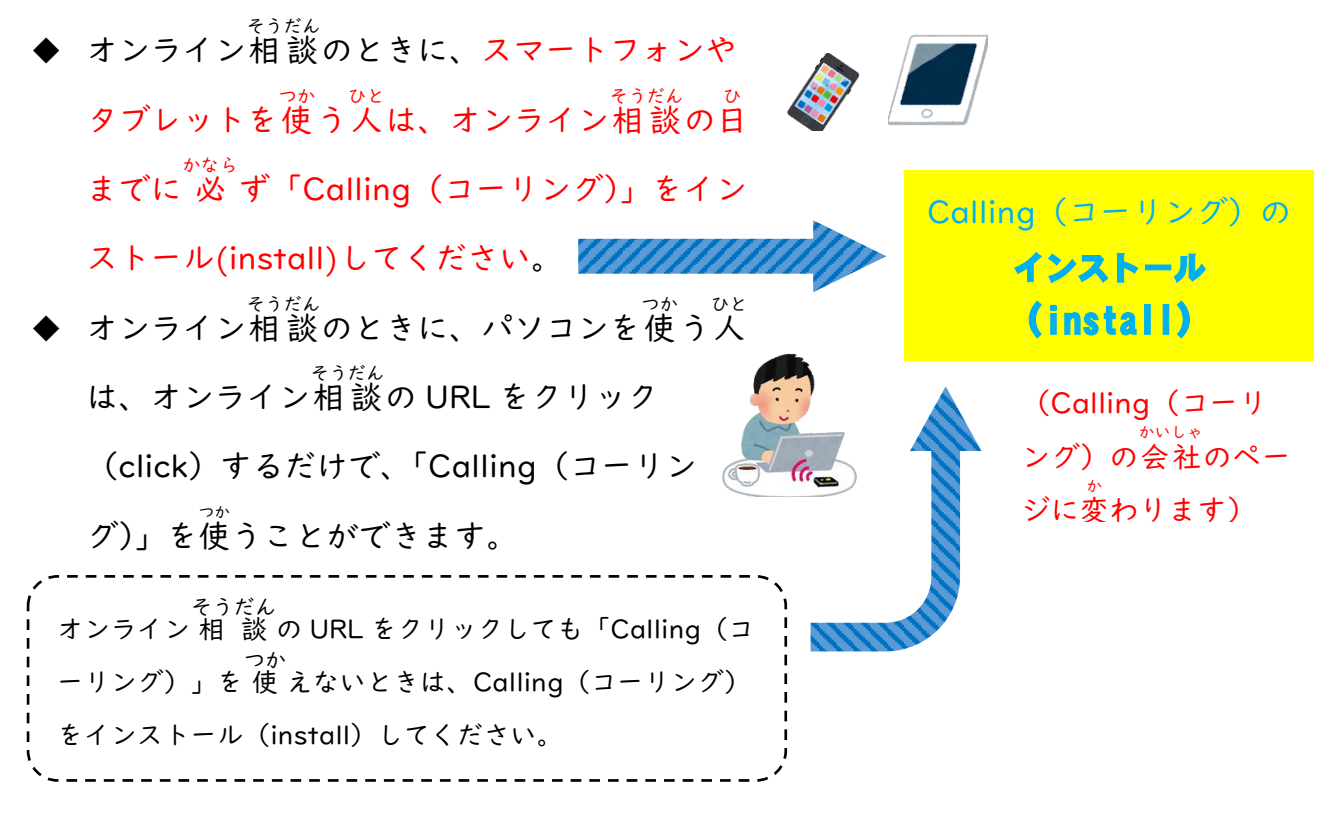

# 4 オンライン相談をする

◆ オンライン相 談の時間の 5分 前になったら、相 談する日を知らせるメールに書 かれているオンライン相 談 そうだん URL をクリック(click)してください。

<sub>そうだん</sub><br>相 談できるようになったら、 職 員 (スタッフ)から話しかけます。

- 予約 よやく の時間 じかん に10分 ふん 以 上 いじょう 遅 おく れると、相 談 そうだん できなくなります。
- ◆ 相談が終わった後に、アンケート(=オンライン相談をした感想などについ ての質問)に答えてください。

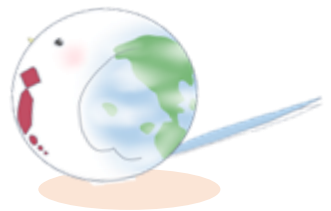